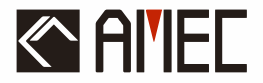

# CAMIN0-108 AIS Class B ユーザーマニュアル

←

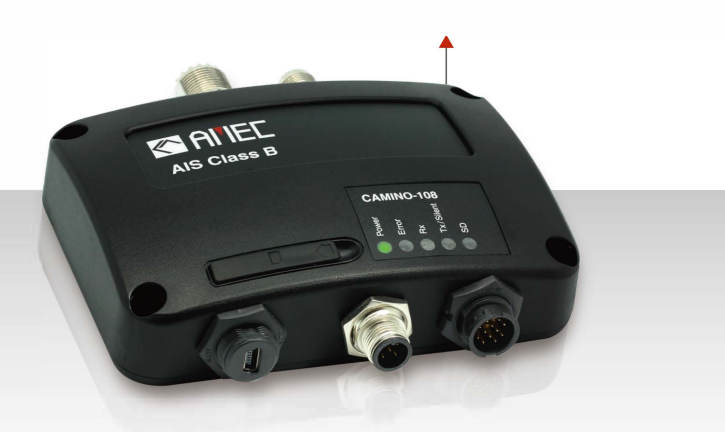

# **Automatic Identification System**

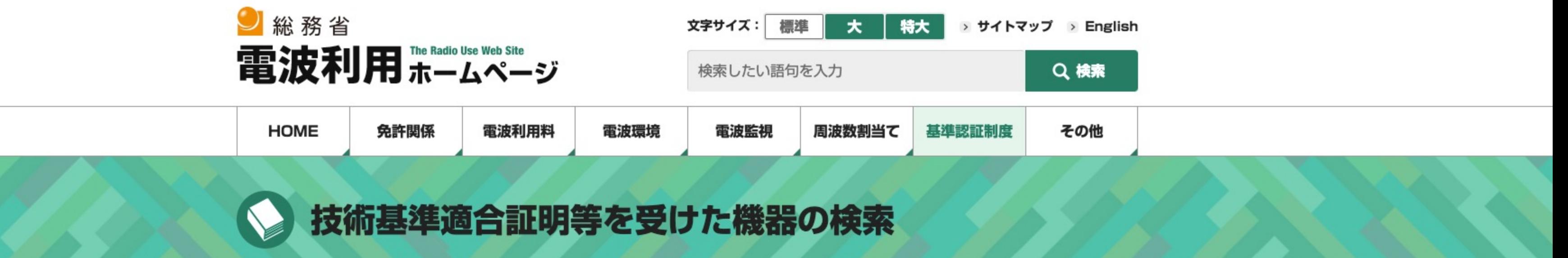

HOME > 基準認証制度 > 技術基準適合証明等を受けた機器の検索 > 技術基準適合証明等を受けた機器の検索

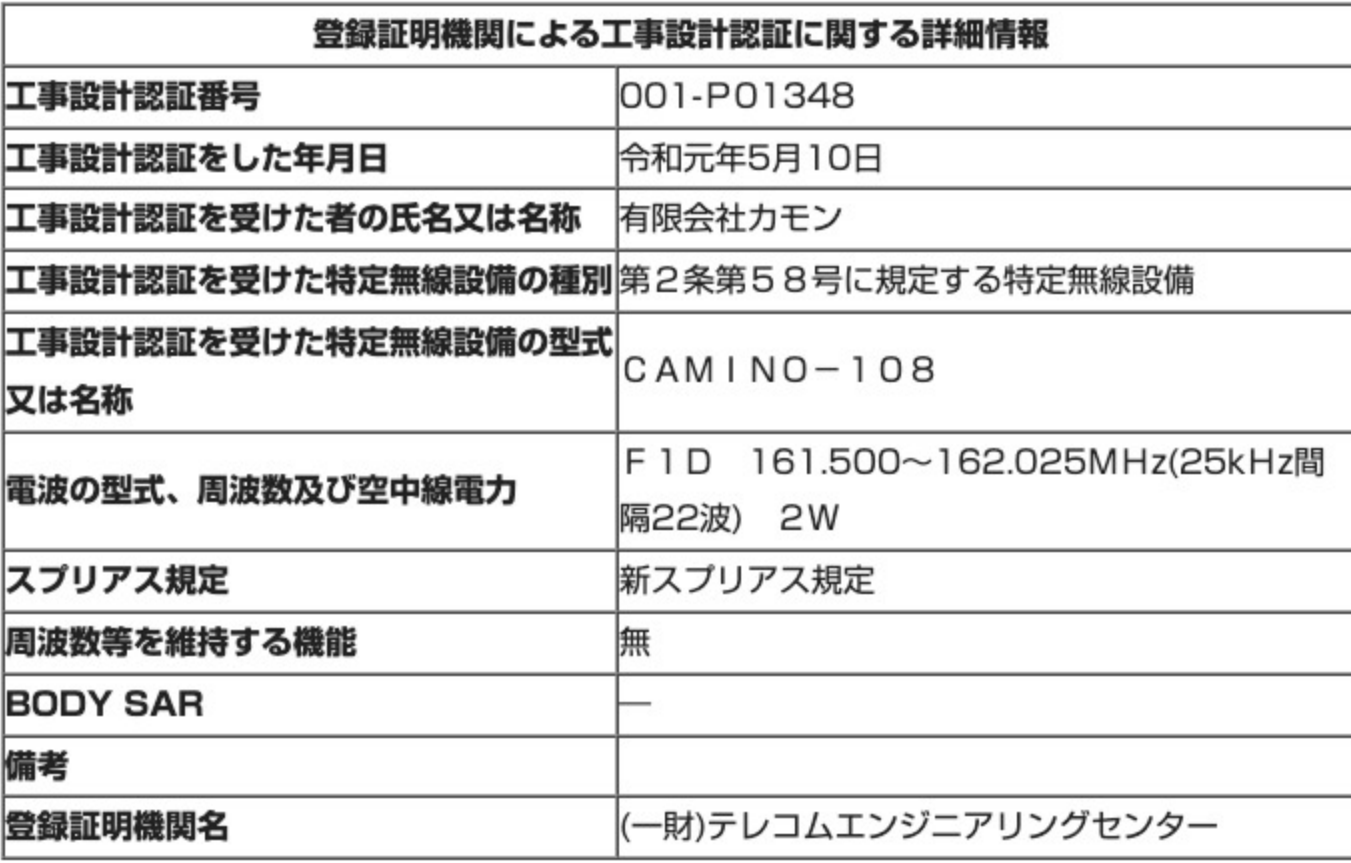

注:「氏名又は名称」、「型式又は名称」、「電波の型式、周波数及び空中線電力」について 変更があった場合は、備考欄に変更履歴として表示します。

## 担当:総合通信基盤局電波部電波環境課認証推進室

# **图 免許関係**

- 2 無線局開局の手続き・検査
- ◎ 電波利用システム 2 無線従事者制度
- 2 検索・統計
- 2 免許等に関するその他の制度

# **第一電波環境**

5 電波監視

2 電波監視の概要

● 周波数割当て

2 周波数の公開

**D** ITU-R

2 周波数割当てプロセス

Conference)

- ❷ 電波の安全性に関する取り組み
- 2 高周波利用設備の概要
- ▷ 電波伝搬障害防止制度
- 2 電波環境に関するその他の制度

# ◎基準認証制度

- 2 制度の概要 (登録証明機関一覧)
- 2 技術基準適合証明等を受けた機器の検索
- 2 特定無線設備、特別特定無線設備一覧
- 2 基準認証関係団体
- 2 基準認証関係法令
- 2 基準認証制度についてよくある質問 (FAQ)
- 2 電気通信機器の相互承認 (MRA)
- **2 無線機器型式検定制度**
- 2 基準認証制度に関する問い合わせ窓口

# 3 電波利用料 2 電波利用料制度の目的等 2 電波利用料の額

- 2 電波利用料の歳入・歳出状況 2 電波利用料の事務の実施状況
- 2 電波利用料の納付方法
- 2 電波利用料延滞金計算ツール
- ▷ 関連法規
- 2 「電波利用料」の名称をかたった請求 2 総合通信局等の管轄地域と所在地 (お問い
	- 合わせ先)

# ■その他

# 2 非常通信協議会

- 2 マスメディア集中排除原則
- ◎ 放送分野における外資規制
- 2 その他の制度
- └ 組織案内(総務省サイト)
- ❷ お知らせ一覧
- ▷ 更新情報
- 2 電波に関わる関連リンク集
- ◎ アマチュア無線

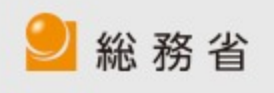

Connected via IPvf | 当ホームページについて | お問い合わせ

2 世界無線通信会議 (WRC: World

Radiocommunication

#### 著作権

本取扱説明書の全内容は、将来の更新、改訂、修正を含め、常にAMECの所 有物であるものとします。本取扱説明書の一部または全部を、印刷媒体およ び電子媒体を問わず、無断で複写または複製することを禁じます。本マニュ アルの内容は、本マニュアルの意図された目的にのみ使用することができま す。

#### 免責事項

 AMEC は、この製品マニュアルの発行と維持に全力を注いでいま す。AMEC は、すべてのお客様のニーズを満たすために AIS 製品の改良を 続けており、本書に記載されている情報は予告なく変更されることがありま す。AMEC は、本書の正確性および完全性に関していかなる表明または保 証(黙示的か否かを問わない)も行わず、いかなる場合においても、特別損 害、付随的損害、派生的損害、その他の損害を含むがこれらに限定されな い、利益の損失またはいかなる商業的損害に対しても責任を負わないものと する。

Manual Revision: Version 1.42

### WARNING!

警告:装置の性能を最大限に発揮させるために、トランスポンダはマニュアルの 指示 に従って設置・設定する必要があります。

警告:すべての船舶が AIS トランスポンダを搭載しているわけではなく、本トラ ンスポンダが視認できない場合があることをご留意ください。同様に、装置の故 障、環境、不適切な使用、過密な港湾交通などの特定の条件により、この AIS ト ランスポンダを装備した船舶が他の AIS トランスポンダから見えない場合があり ます。

警告:装置を分解または改造しないでください。不適切な分解や改造は、人身事 故の原因となり、保証を無効にします。

警告: 設置の大部分はオーナーまたは乗組員が行うことができますが、最終的な試 運転は、必要な場合または必要なときに、最寄りの代理店/ディーラーが行うこと ができます。AMECおよび現地代理店/ディーラーは、無許可の代理店/ディー ラーによる不適切な設置に起因する損害について、いかなる責任も負いません。

米国内のユーザー専用 警告:エンドユーザーに正しく割り当てられていないMMSIを入力したり、本機 に不正確なデータを入力することは、連邦通信委員会の規則に違反します。 ★ 本装置への静的データの入力は、本装置のベンダー、または船舶に船舶用通 信機器を設置する業務に携わる適切な資格を有する者が行うこと。 ★ 本装置への静的データの正確な入力および確認方法は、本ユーザーマニュア ルに記載されています。

### 序文

このたびは、CAMINO-108自動認識システム(以下、AIS)をお買い上げ いただき、誠にありがとうございます。これからはどこを航行するにして も、周囲の海をより的確に把握し、楽しい航海をお楽しみくださ い。CAMINO-108は、海洋環境の厳しい要求に応えるため、工場で厳しく テストされています。適切な使用、設置、メンテナンスを行うことで、最適 な性能を発揮します。

販売、サービス、技術サポートについては、お近くのAMEC代理店または [Alltek Marine Electron](mailto:service@alltekmarine.com)ics Corp(sales@alltekmarine.com、service@alltekmarine.com)までお [問い合わせください。](http://www.alltekmarine.com/)また、当社のウェブサイト www.alltekmarine.com をご覧ください。

ありがとうございました。ご安全に

### 目次

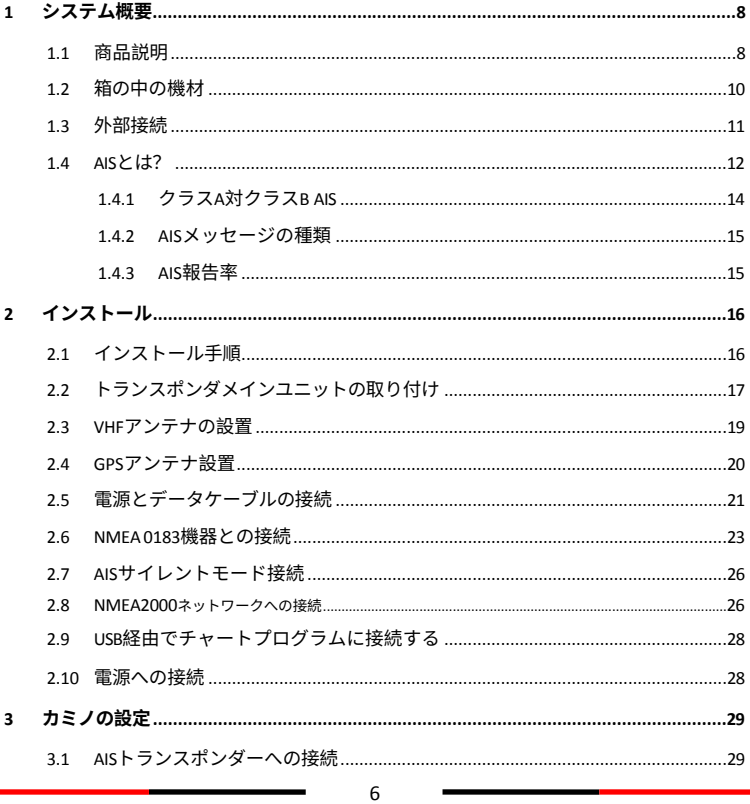

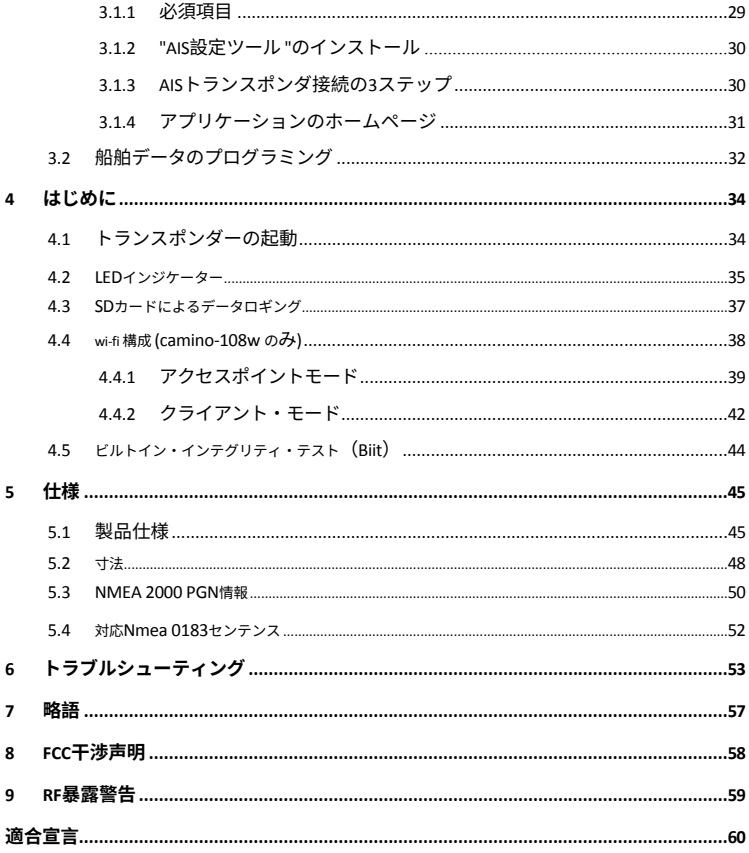

# <span id="page-8-0"></span>1 システムの概要

### <span id="page-8-1"></span>1.1 製品の説明

CAMINO-108は、世界的に認証されたAISクラスB AISトランスポンダで す。VHF圏内の他のAIS搭載船舶との船舶データの自動交換を可能にしま す。このユニットは、当社の長年の現場経験から生まれた高性能と高い信頼 性を提供するように設計されています。

VHF送信機1台、AIS受信機2台(VHF2チャンネル)、MCU1台を搭載 し、最先端のソフトウェア無線技術を採用しています。 防水 NMEA2000、NMEA0183またはUSBポート経由で、チャートプロッ タ、PC、Macを簡単に統合できます。

統合された高性能Wi-Fi (CAMIN-108Wのみ) とAMEC AIS Appにより、 お気に入りのスマートフォンやタブレットがリアルタイムのAIS位置プロッ タになります。CAMINO-108シリーズは、デフォルトでGPSと GLONASS、オプションでBeiDouとGalileoをサポートする72チャンネル のGNSS受信機を搭載しています。

内蔵のデータロガーは、最も直感的な方法でSDカードにAISデータを記録で きます。サイレントモードは、配線またはオプションのスイッチボックスに 内蔵されています。

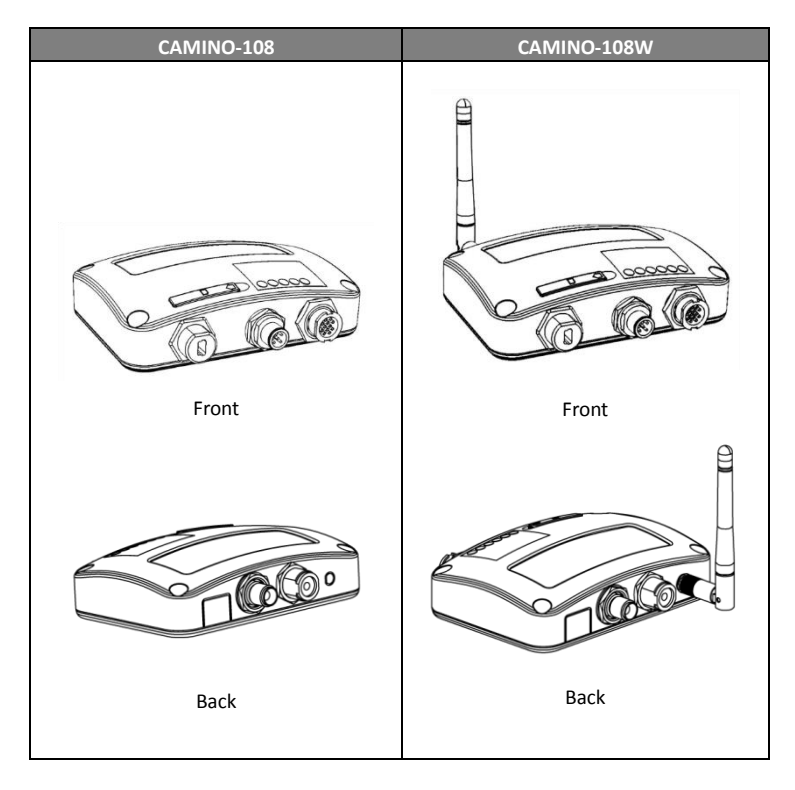

### **1.2 箱の中の機材**

<span id="page-10-0"></span>商品をお受け取りになりましたら、箱の中の商品をご確認ください。不足し ているものがあれば、直ちに最寄りのアメック代理店までご連絡ください。

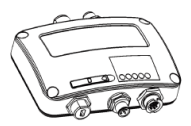

Class B AIS Transponder

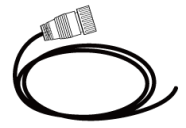

12pin power and NMFA0183 cable

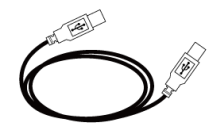

Mini USB to USB cable

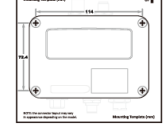

m

M3.5x25 Screws

**Mounting Template** 

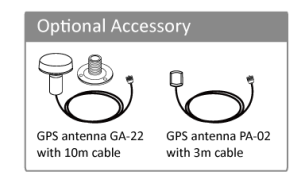

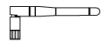

User Manual

Wi-Fi Antenna  $(108W \text{ only})$ 

### <span id="page-11-0"></span>**1.3 外部接続**

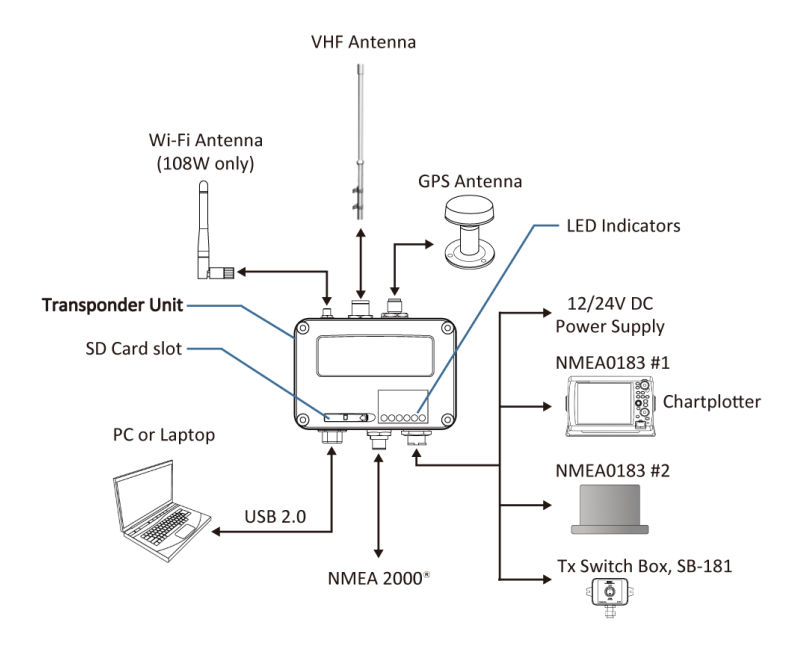

## <span id="page-12-0"></span>1.4 AISとは?

自動識別システム(AIS)は、VHFデータリンク(VDL)上でデータのパ ケットを転送する超高周波(VHF)無線放送システムであり、AISを搭載し た船舶と陸上局が識別情報と航行データを交換することを可能にする。AIS トランスポンダを搭載した船舶は、ID、位置、針路、速度、その他のデータ を、近くにいるすべての船舶と陸上局に継続的に送信する。このような情報 は、状況認識に大いに役立ち、衝突回避を支援する手段を提供する。 AIS装置は、ITU、IEC、IALA、IMOによって標準化されており、認証機関 による承認が必要である。以下のAIS装置は、さまざまな用途向けに開発さ れている。

■ AIS Class A:

AISクラスA:国際航海に従事する総トン数300トン以上の船舶、総トン数 500トン以上の貨物船、および旅客船に対してIMOによって義務付けられて いる。通常12.5ワットの出力で送信する。

■ AIS Class B:

限定的な機能を提供し、SOLAS非対応の商業船やレジャー船向け。通常2 ワットの出力で送信する。

■ AIS受信機:

AIS信号を受信するのみで、AIS信号を送信するトランスミッターを持たな い。船舶情報を発信したくない遊漁船に適している。

■ AIS基地局:

AIS Base Station: AIS Base Station は、船舶から陸上/陸上から船舶 への情報伝達を可能にするために、航行補助当局によって提供される。ネッ トワーク化されたAISベースステーションは、全体的な海域認識を提供する のに役立つ。

■ AIS AtoN (Aids to Navigation):

ブイや灯火の位置や状態を同じVDLを通じて送信する機会を提供し、範囲 内のAIS対応機器に表示することができる。

■ AIS SART:

AISを使用した捜索救助トランスミッタは、遭難船舶の位置特定を支援する ために使用できる。通常、救命いかだで使用される。

■ 捜索救助 (SAR) 航空機のAIS:

捜索救助活動を支援するため、航空機やヘリコプターで使用される。

### 1.4.1 Class A vs. Class B AIS

#### <span id="page-14-0"></span>クラス A とクラス B AIS の簡単な比較を次の表に示す。CAMINO-108 は CSTDMA クラス B AIS トランスポンダである。

### 表 1-1 クラス A とクラス B の比較

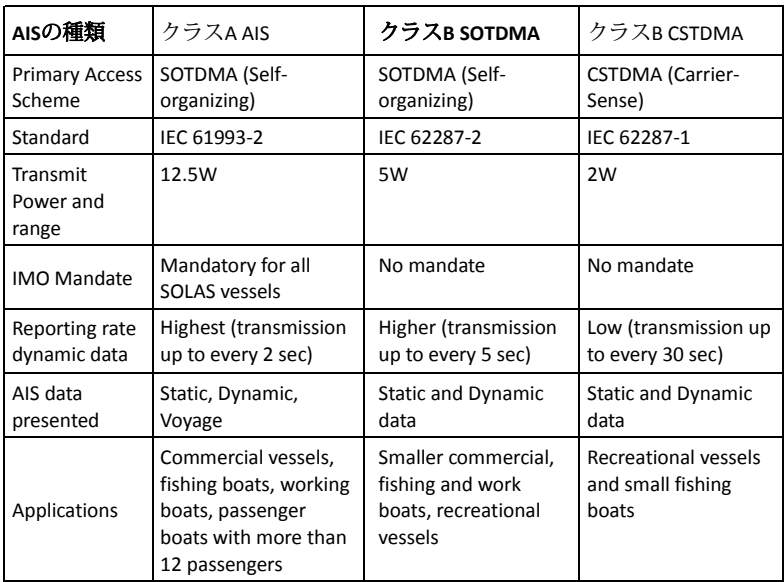

### <span id="page-15-0"></span>1.4.2 AIS Message Types

### クラスB AISは以下のメッセージタイプを放送する: 静的データ:

- MMSI
- ⑦ 船舶名
- コールサイン
- ⑦ 船種
- 船体寸法/GPSアンテナ位置

### ダイナミック・データ:

- ◎ 船舶の位置
- 地上針路(COG)
- 対地速度(SOG)
- 真方位

### AISレポート率

## <span id="page-15-1"></span>1.4.3

クラスB AISは、以下の報告間隔ごとに船舶の動的データを放送する。また、 船舶の静的データは6分毎に放送される。

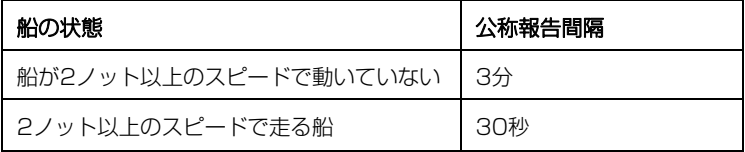

### 2 設置方法

### <span id="page-16-0"></span>2.1 設置手順

<span id="page-16-1"></span>インストールを開始する前に、マニュアルの内容をよく理解してくださ い。ハードウェアの構成に応じて、以下の推奨手順でインストールを行っ てください。

- 1) トランスポンダユニットを適切な場所に取り付ける
- 2) VHFアンテナを取り付ける3) GPSアンテナを取り付ける
- 4) トランスポンダにアンテナケーブルを接続する
- 5) NMEA 0183、NMEA 2000またはUSB経由でチャートプロッタ および/または他の計器に接続する
- 6) 該当する場合はサイレントモード接続を行う(オプションの外部ス イッチが必要)
- 7) 適切な電源(DC12V/24V、2A)に接続する
- 8) 電源の電源を入れる(トランスポンダーユニットの電源を入れる)
- 9)設置前に設定ソフトウェアを使用して MMSI と船舶情報をデバイス にプログラムする (第 3 章を参照)
- 10) LEDチェックとシステム機能テストの実行

### <span id="page-17-0"></span>2.2 トランスポンダメインユニットの取り付け

AMEC CAMINO-108 を設置する環境を選択する際には、以下のガイドラ インに注意してください:

 エンジン室や発電機室、燃料タンクの近くなど、可燃性または危険な雰囲気の 場所に AIS トランスポンダーを設置しないでください。

 トランスポンダの設置は、水しぶきや雨のかからない安全な環境で行ってくだ さい。

 AISトランスポンダの周囲には、ケーブルを配線するための十分なスペースが必 要です。AIS トランスポンダの寸法については、下図を参照してください。

トランスポンダと磁気コンパスとの安全な距離は、少なくとも 0.55m です。

⑦ 動作温度は-15℃~+55℃です。

 AISトランスポンダは、平らな面に設置および取り付けが可能です。また、付属 の4本のセルフタッピングネジを使用して壁に取り付けることもできます。

 AISトランスポンダの状態に関する関連情報を表示するインジケータがあるた め、デバイスはインジケータを容易に観察できる場所に取り付ける必要がありま す。

 安全上の理由から、装置を床から2m(78.74インチ)以下の高さに取り付け ることを推奨します。(78.74インチ)以下の高さに取り付けることをお勧めしま す。

17

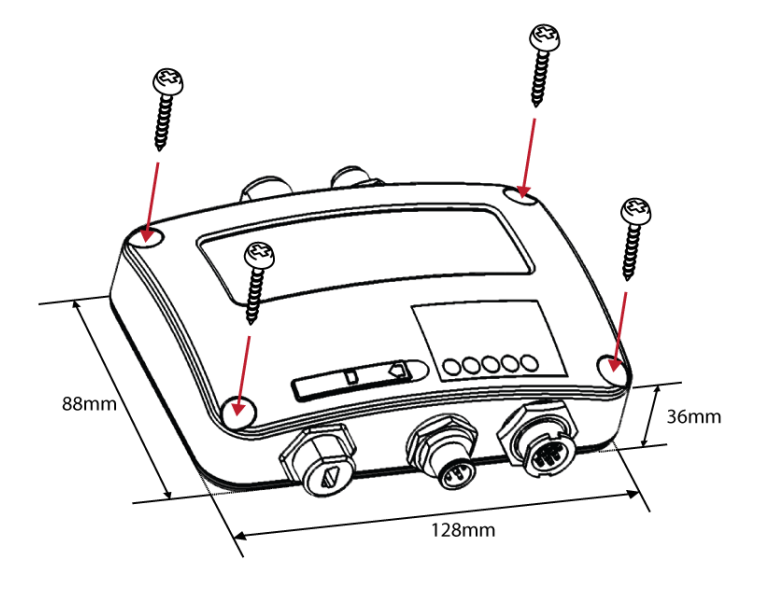

**Figure 1 Mounting the transponder**

# <span id="page-19-0"></span>2.3 VHFアンテナの設置

アンテナの品質と位置は、AISの性能を決定する最も重要な要素です。無指 向性垂直偏波のVHFアンテナをマリンバンド用に特別にチューニングする ことをお勧めします。VHF信号の到達距離は見通し距離によって大きく左 右されるため、VHFアンテナはできるだけ高い位置に設置し、導電性材料 でできた建造物からは5メートル以上離す必要があります。

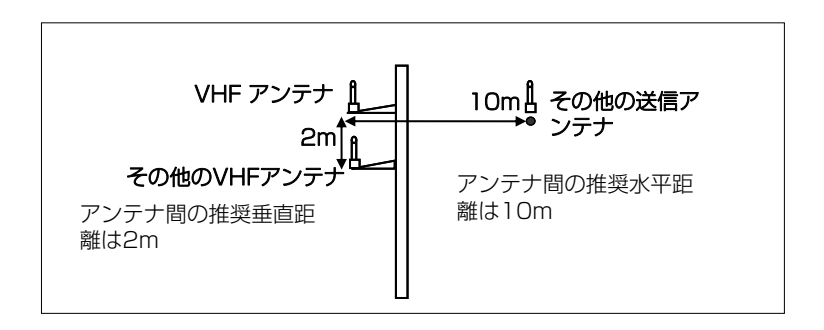

**Figure 2 VHF Antenna Locations**

### <span id="page-20-0"></span>2.4 GPSアンテナの設置

GPSアンテナは、360°自由に水平線にアクセスでき、水平線から5~ 90°の高さで垂直に観測できるように、空がよく見える場所に設置してく ださい。

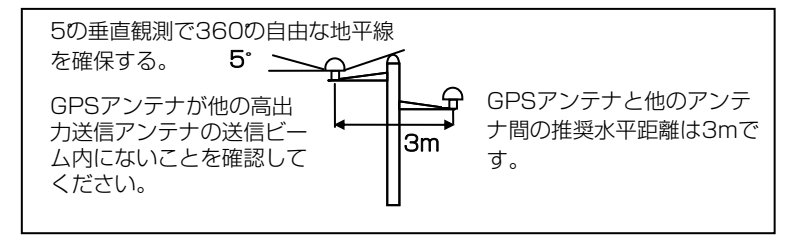

#### Figure 3 GPS Antenna Locations

GPSアンテナは、インマルサット装置やレーダーなどの高出力送信機の 送信ビームから外 しておくことをお勧めします。 ケーブルを接続する際は、以下の注意事項に注意してください。

 ケーブルの急激な屈曲は、内線に損傷を与え、全体的な性能を 損なう可能性があります。

◎ 同軸ケーブルは、他のケーブルとは別に配線してください。

◎ 同軸ケーブルのGPSコネクターには絶縁テープを貼ることをお 勧めします。

CAMINO-108シリーズはGPSアンテナGA-22でテストされていま す。AISシステムの最適な信頼性を確保するために、GA-22を使用するこ とをお勧めします。

## <span id="page-21-0"></span>2.5 電源とデータケーブルの接続

CAMINO-108と外部電源およびデータ機器の接続は下図のとおりです。

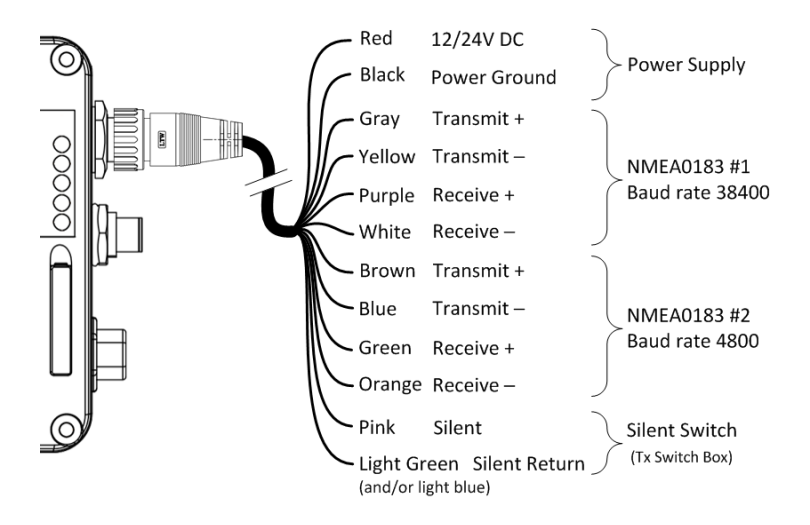

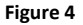

**Figure 4 Wiring instructions**

NMEA0183をAIS対応機器に配線する場合は、まず機器のマニュアルを 参照してください。

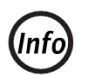

CAMINO-108Wは、NMEA 0183ポート#2のTx/Rxの ボーレート設定を1つだけサポートしています。

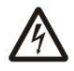

取り付けの際、適切な接続を行うため、配線を剥がさなけ ればならない場合があります。取り付けが完了したら、機 器の誤動作やショートを防ぐため、露出したすべてのワイ ヤーをゴム加硫テープで覆ってください。

# <span id="page-23-0"></span>2.6 NMEA 0183機器との接続

CAMINO-108には2つのNMEA 0183ポートがあり、各NMEA 0183 ポートの送受信インターフェースは、独立して4800、9600、または 38400ボーレートに設定できます。デフォルトのNMEA 0183ボーレート は38400-bps(高速)と4800-bps(低速)です。ユーザーは、付属の 「AMEC AIS Class B Configuration」ソフトウェアを使用してボーレー トを変更できます。通常、高速設定は主にチャートプロッタ接続用で、低速 設定はNMEA 0183互換機器に使用できます。

CAMINO-108 NMEA 0183はマルチプレクサ機能をサポートしていま す。両方のポートから受信したNMEA 0183データは多重化され、USBと Wi-Fi (CAMINO-108W)の両方のNMFA 0183出力ポートに転送されま す。

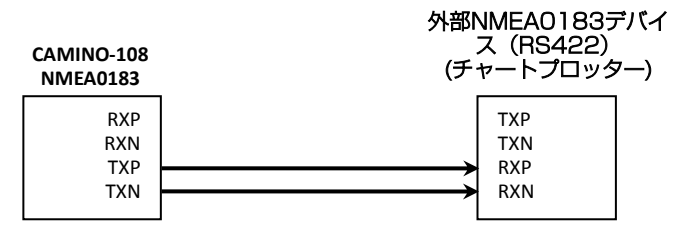

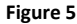

**Figure 5 NMEA 0183 Connection illustration**

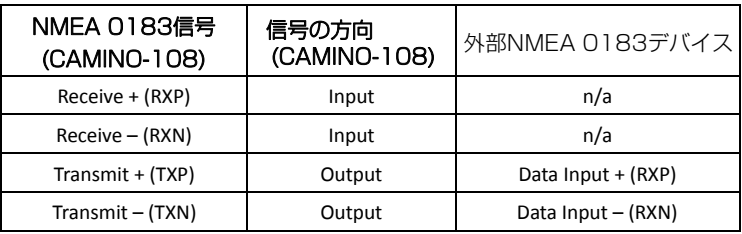

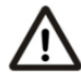

注:CAMINO-108をNMEA 0183を介してRS232機器<br>に直接接続することは推奨しません。ただし、RS232 機 に直接接続することは推奨しません。ただし、RS232 機 器が必要な場合は、CAMINO-108 のよくある質問()の [指示に従ってください](http://www.alltekmarine.com/)。 www.alltekmarine.com CAMINO-108のFAQをご参照く ださい。

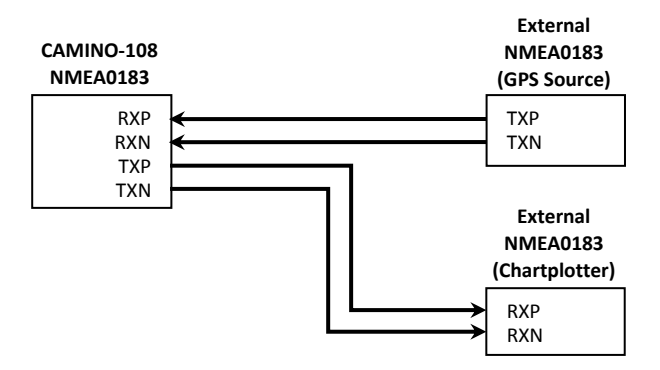

Figure 6 NMEA 0183多重化接続

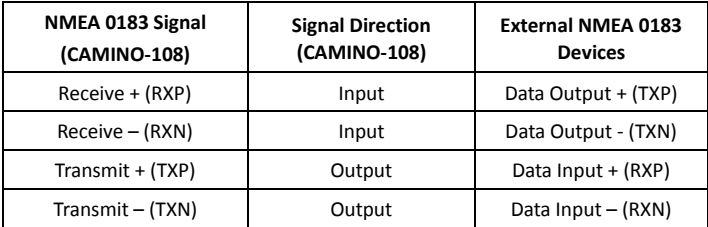

<span id="page-26-0"></span>2.7 AISサイレントモード接続

サイレントモード機能が必要な場合は、外部トグルスイッチをCAMINO-108に接続す ることができ ます。図4に示すように、トグルスイッチをピンクとライトグリーン(ま たはライトブルー)の配線の間に接続して、サイレントモード機能を有効にしま す。AIS 送信のオン/オフを切り替えるオプションの外部 Tx スイッチボックス(部品番 号 SB-181)がアメックから入手可能です。

<span id="page-26-1"></span>2.8 NMEA 2000 ネットワークへの接続

CAMINO-108 には LEN=1 の NMEA 2000 インターフェースが装備されてい る。CAMINO-108 は AIS データを送信し、受信した GPS データ(内蔵 GPS アン テナから) を NMEA 2000 ネットワーク経由で他の NMEA 2000 機器に転送するこ とができます。最新のPGNリストはAMECのウェブサイトのFAQ for CAMINO-108 に掲載されています。

クラス B トランスポンダを NMEA 2000 インターフェース搭載のチャートプロッタ に接続するには、お近くの サービスパートナーから入手可能な互換性のある T コネク タとドロップケーブルが必要です。

CAMINO-108シリーズは、NMEA2000とNMEA0183の両方からのGPS入力に対 応し、外部GPSアンテナをバックアップします。GPS 入力の優先順位は、外部 GPS アンテナ → NMEA 0183 → NMEA 2000 です。

NMEA2000バス上に複数のGPSソースがある場合、CAMINO-108シリーズは以下の 基準に従ってソースを選択します:

■ 発信元は最低のデバイス発信元アドレスを持っている。

■ 発信元が有効な GPS 位置固定を持っている。 GNSS受信サポートに関連するNMEA 2000およびNMEA 0183セン テンスの詳細については、5.3および5.4を参照してください。

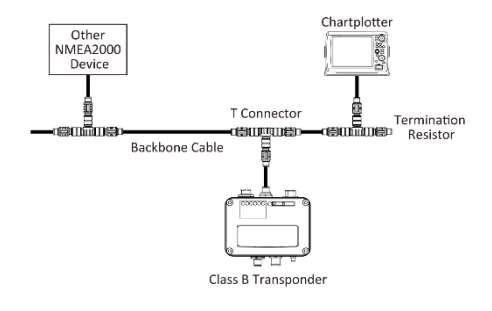

**Figure 7 NMEA 2000 Network**

\_\_\_

## USB経由での海図プログラムへの接続

<span id="page-28-0"></span>トランスポンダは、NaviPro、TimeZero、Coastal Explorer、OpenCPNなどの電子海図およびナビゲーションプログラム (PC/Mac)のAISソースとして使用できます。以下の手順に従って、ト ランスポンダをソフトウェアに接続してください:

■ パッケージに付属のUSBケーブルを使ってトランスポンダーをPCまたは Macに接続します。ほとんどの場合、USBドライバは自動的にインストー ルさ[れます。ほとんどの場合、USBドライバは](http://www.alltekmarine.com/support/download)自動的にインストールされま す。

www.alltekmarine.com/support/download、手動でインストールしてく ださい。

<span id="page-28-1"></span>■ ボーレートが115200に設定されていることを確認してください。 デー タ・ポートは、コンピュータのデバイス・マネージャーを実行して確認する か、ソフトウェアによっては自動的に検出されます。

### 2.10 電源への接続

CAMINO-108 には、ピーク電流 2A を供給できる 12V または 24V DC 電源 (9.6~31.2V) が必要です。12ピンケーブルの赤線と黒線は、 電源のプラス端子とマイナス端子を接続するために使用します。実際に は、バッテリー/電源に直接接続する前に、ヒューズパネルを使用するこ とをお勧めします。

# <span id="page-29-0"></span>3 CAMINO-108 の設定

クラス B トランスポンダには、強力な「AIS 設定ツール」が付属していま す。設定ツールの詳細なユーザーガイドは、ソフトウェアの "Help "にあり ます。

### <span id="page-29-1"></span>3.1 AISトランスポンダへの接続

<span id="page-29-2"></span>3.1.1 必要なもの

設定手順を開始する前に、以下のものが揃っていることを確認してくださ い:

■ AIS Configuration Tool (PC/Mac) および USB ドライバは www.alltekmarine[.com/support/download からダウンロ](http://www.alltekmarine.com/support/download)ードできま す。

■ USBケーブル (ボックスに同梱)

 Mac OS X 10.6 以降または Microsoft® Windows® (32 ビット 版と 64 ビット版の両方を含む)。

PC/Macで使用可能なUSBポート1つ

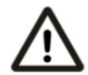

注意: 設定とファームウェアのアップグレードのため に、CAMINO -108 シリーズは USB からのみ電源を供給 することができます。USB 電源が使用されている場合、デ バイスはデータを送信しません。CAMINO-108WのWi-Fi を設定するには、通常の12/24V DC電源が必要です。

# <span id="page-30-0"></span>3.1.2 "AIS設定ツール "のインストール

トランスポンダをPCまたはMacに接続する前に、「AIS Configuration Tool」をインス トールする必要があります。AIS Configuration Tool (PC/Mac) は ww[w.alltekmarine.com/support/download か](http://www.alltekmarine.com/support/download)らダウンロードできます。ダウンロードし たファイルを解凍し、以下のフォルダに移動します。

Windowsの場合:setup.exeをダブルクリックしてインストーラーを起動し、画面の指示に 従ってください。

Macの場合:AISConfigurationTool.dmg」ファイルをダブルクリックします。新しい Finderウィンドウが開きますので、「AIS Configuration Tool」を「アプリケーション」 フォルダにドラッグしてインストールを完了します。

Windows®のスタートメニューまたはMacのアプリケーションフォルダからアプリケーショ ンを起動できるようになりました。

### <span id="page-30-1"></span>3.1.3 AISトランスポンダを接続する3つのステップ

ステップ1:

USBケーブルを使ってクラスB AISトランスポンダをPCまたはMacに接続します。ほ とんどの場合、USBドライバはWindowsシステムによって自動的にインストールされ [ます。そうでない場合は、当社のウェブサイト](http://www.alltekmarine.com/support/download) www.alltekmarine.com/support/ download、手動でインストールしてください。画面の指示に従って、USBドライバの 正しいファイルパスを指定し、インストールを完了します。

ステップ2:

ウィンドウの左上にあるドロップダウンメニューから、AISトランスポンダに対応する 「Com Port」を選択します。

ステップ3:「接続」ボタンをクリックします: 「接続」ボタンをクリックします。し ばらくすると、ボタンは次のように表示されます。接続が確立されると、"Disconnect "と表示されます。

### <span id="page-31-0"></span>3.1.4 アプリケーションのホームページ

これでアプリケーションはAISトランスポンダと通信し、設定済みの船舶 データを「ホーム」ページに以下のように表示します。

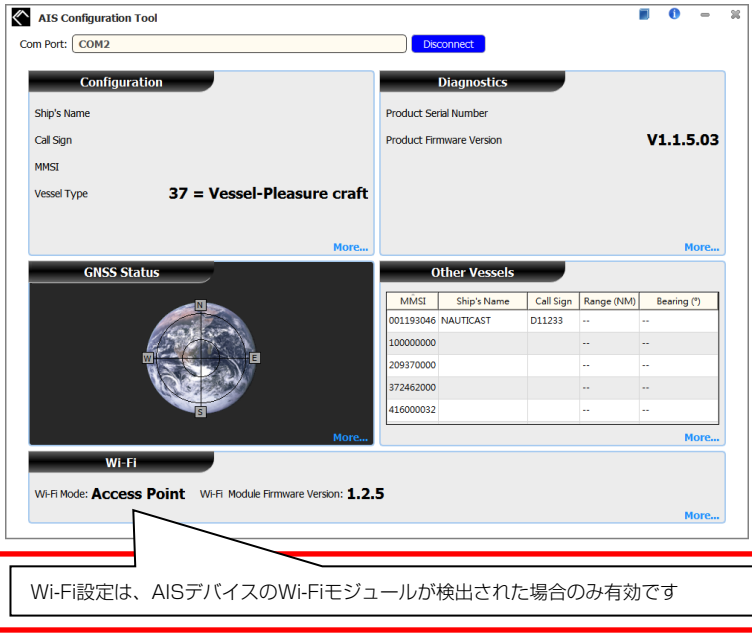

## <span id="page-32-0"></span>3.2 船舶データのプログラミング

デバイスとコンフィギュレーション・ツールが正常に接続されたら、「コ ンフィギュレーション」タブをクリックします。デバイスを設定するに は、以下の情報が必要です:

- 船名:20文字以内

- コールサイン:7文字以内

- MMSI: MMSI (Maritime Mobile Service Identity)番号を入力してくだ さい。

- 船種:ドロップダウンリストから船種を選択してください。

- 船の寸法: GPSアンテナの位置を指定し、船舶の寸法を入力する。

- NMEA 0183ボーレートを設定します: NMEA 0183 # 1とNMEA 0183 # 2のボーレートは、ここで38400、9600、または4800に設定 できます。

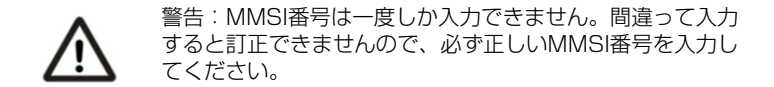

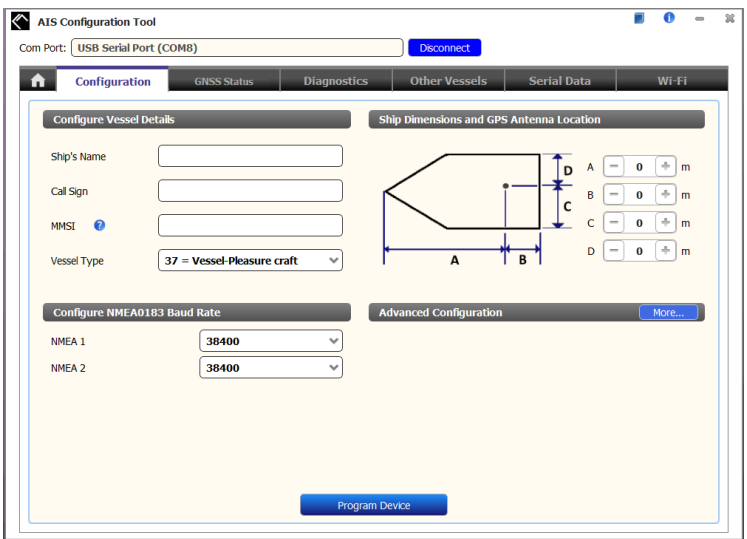

**Figure 8 Static Data Setting**

 $\sim$ 

# <span id="page-34-0"></span>4 はじめに

### <span id="page-34-1"></span>4.1 トランスポンダーの起動

トランスポンダは、接続された電源がオンであればいつでも起動します。ト ランスポンダが設定ソフトウェアを使用して適切に設定され、GPS/VHFア ンテナも適切に設置されていれば、自動的に動作します。通常、トランスポ ンダは移動速度に応じて30秒または3分ごとに自船位置を送信します。ま た、周辺にいる他の船舶の情報も受信する必要があります。

トランスポンダの動作状態は、本体のLEDランプで確認できます。LED表示 の説明は次のヤクションで説明します。

#### <span id="page-35-0"></span>4.2 LED Indicators

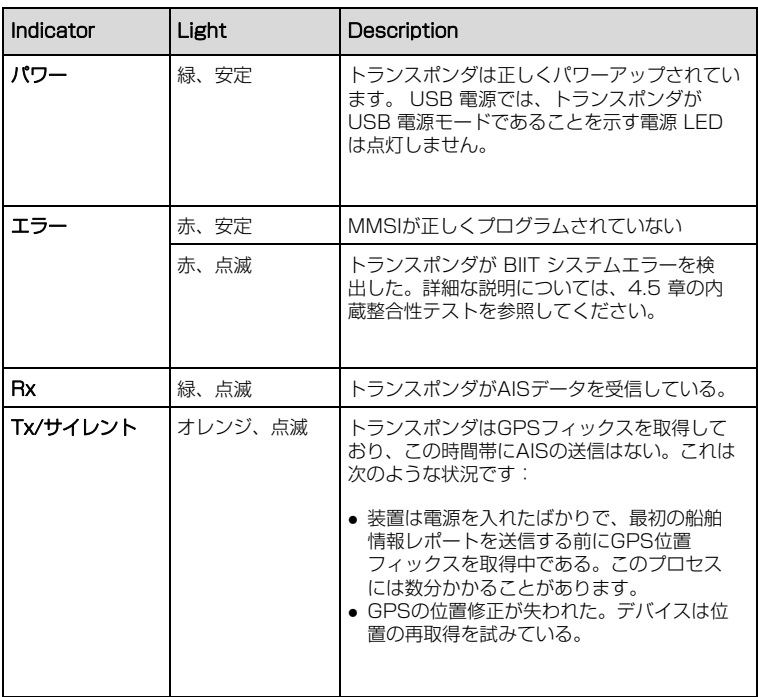

\_\_\_\_\_\_\_\_

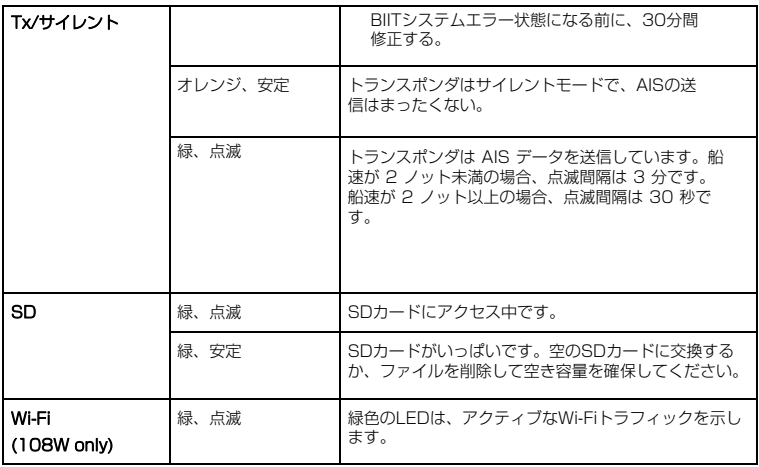

#### <span id="page-37-0"></span>4.3 SDカードへのデータ記録

CAMINO-108は航海データをSDカードに.txt形式で記録します。対応するSDカー ドの種類は以下のとおりです:

- スタンダード "SD" 最大2GBサイズ
- スタンダード "SDHC" 最大32GBサイズ
- 対応データフォーマット SDはFAT12/16、SDHCはFAT32に対応。

ログファイルの命名規則は、AIS\_XXXXXX.txt で、000001 から 999999 まであ る。ログファイルのエントリは、IEC 61162フォーマットの船舶のGPSセンテンスで す。

SDカードはホットスワップ可能です。SDカードをスロットにカードが収まるまで挿入 します。トランスポンダの電源がオンになると、航海データのロギングが開始され、緑 色のSD LEDインジケータが点滅して書き込みプロセスを示します。

記憶容量がいっぱいになると、最も古いデータが上書きされます。トランスポンダから SDカードを取り外すと、データロギングは直ちに停止し、SD LEDは消灯します。

データの整合性を最適化するために、SDカードを定期的にフォーマットすることをお 勧めします。メモリーカードをフォーマットする前に、保存したいデータを保存してく ださい。

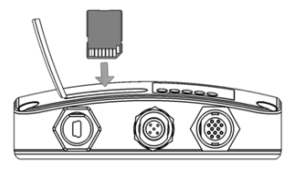

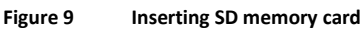

# <span id="page-38-0"></span>4.4 Wi-Fiの設定(CAMINO-108Wのみ)

Wi-Fiアンテナの取り付けは簡単です。アンテナをしっかりとネジ止め し、アンテナを持ち上げます。

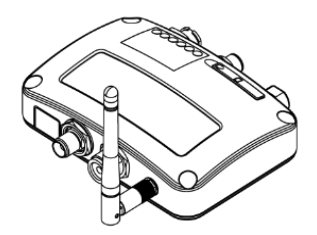

### Figure 10 Wi-Fiアンテナを接続したトランスポンダー

CAMINO-108Wは、アクセスポイントモードまたはクライアントモードで 動作します。CAMINO-108Wと他の機器をWi-Fi接続するために必要な情 報は以下の通りです。

### <span id="page-39-0"></span>**4.4.1** アクセスポイントモード

CAMINO-108Wは、最大32台のモバイル機器とのワイヤレス接続をサ ポートする強力なWi-Fi性能を備えています。設定が完了した ら、"Program Wi-Fi Module "を押してデバイスに設定を保存します。

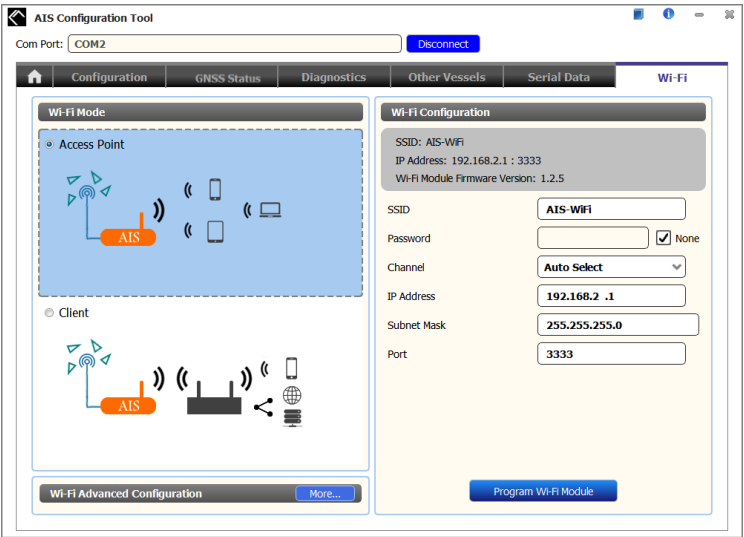

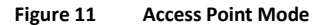

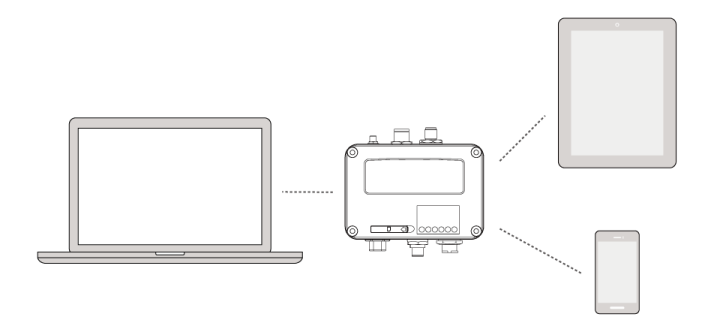

**Figure 12 Connect to mobile devices**

- SSID (Service Set Identifier): CAMINO-108WのSSIDはAIS-WiFiです。他のSSIDをご希望の場合は、SSID 欄に入力し、「Wi-Fiモジュールをプログラム」を押してください。
- パスワード デフォルトでは、Wi-Fiネットワークにパスワードはありません。ユーザー は、8文字以上63文字以下の英数字のパスワードで独自のキーを作成すること ができます。パスワードには記号(!?\*&\_)やスペースを含めることができます。

■ システムIP:

デフォルトのシステムIPは192.168.2.1です。 ユーザは個々のフィールドに値を入力してIPを作成することが できます。

■ ポート: デフォルトのポートは3333です。ユーザーは 3000-65535の間でポートを設定することができます。

#### 注:デフォルトでは、AMEC CAMINO-108W は WPA2-Personal ワイヤレスセキュリティプロトコル を使用します。

### <span id="page-42-0"></span>4.4.2 クライアントモード

CAMINO-108Wは、既存のWi-Fiネットワークに参加することもできます。クライア ント」をクリックすると、CAMINO-108が利用可能なすべてのWi-Fiネットワークを スキャンするまで最大45秒かかります。

参加したいネットワークを選択し、パスワードを入力して「接続」をクリックします。

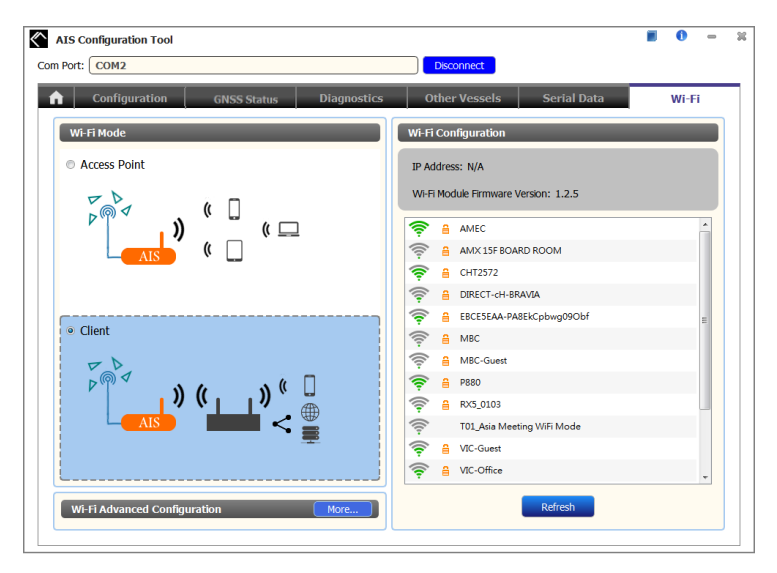

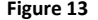

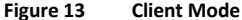

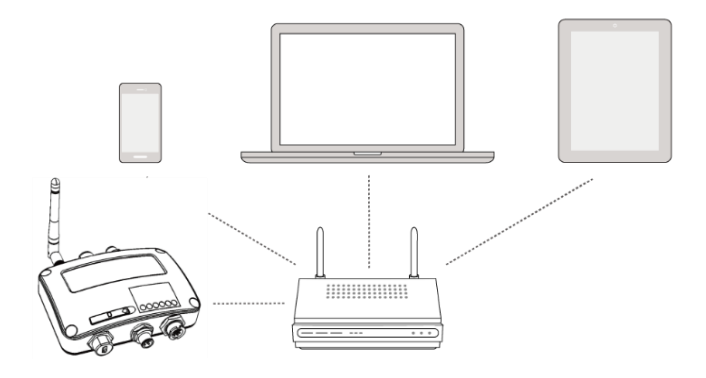

**Figure 14 Join an existing Wi-Fi network**

# <span id="page-44-0"></span>4.5 内蔵インテグリティ・テスト (BIIT)

BIIT (Built in Integrity Test)機能により、CAMINO-108 は AIS トラン スポンダーの完全性を常時監視し、テストします。装置内で異常状態が検 出されると、エラー LED が赤色に点滅して警告します。異常状態には以下 のようなものがあります:

**◎アンテナ VSWR が最大許容レベルを超えている (エラー LED 点滅)** 

- MMSI が設定されていない(エラー LED 点灯)
- **② 背景ノイズレベルが許容閾値(-77dBm)を超えた(エラーLED点滅)**

 GPS 信号を失ってから 30 分経過しても、GPS がロック(3D 固定) できない(エラー LED 点滅)

② 入力電力が低い(DC8.6V未満)(エラーLED点滅)

## <span id="page-45-0"></span>**5 SPECIFICATIONS**

### <span id="page-45-1"></span>**5.1 Product Specifications**

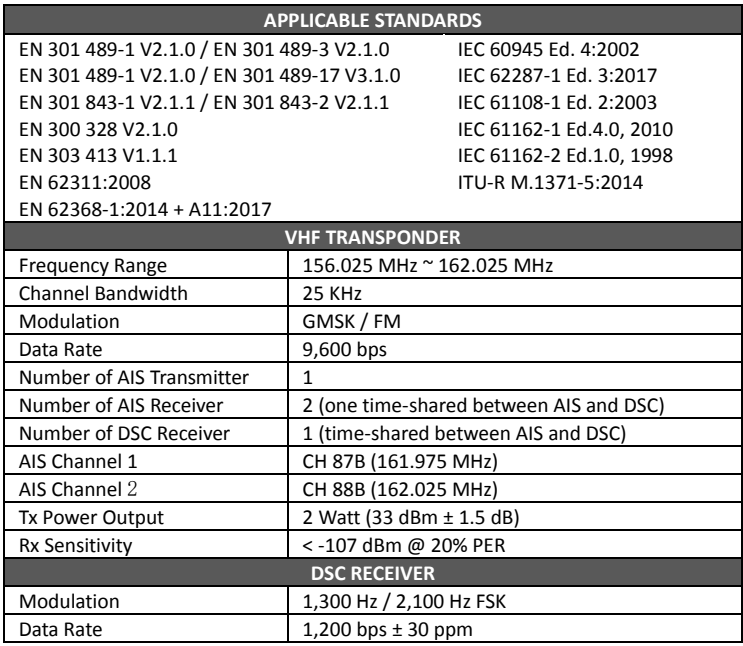

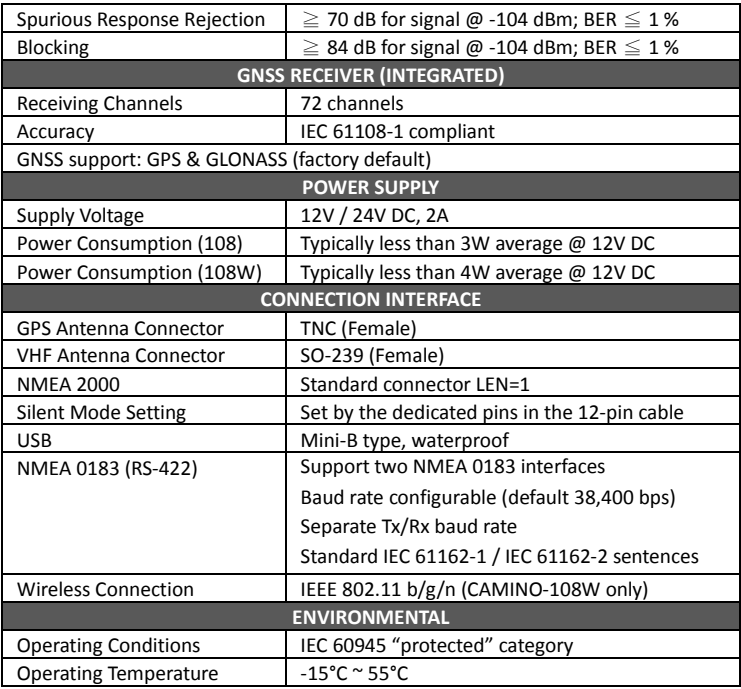

 $\sim$ 

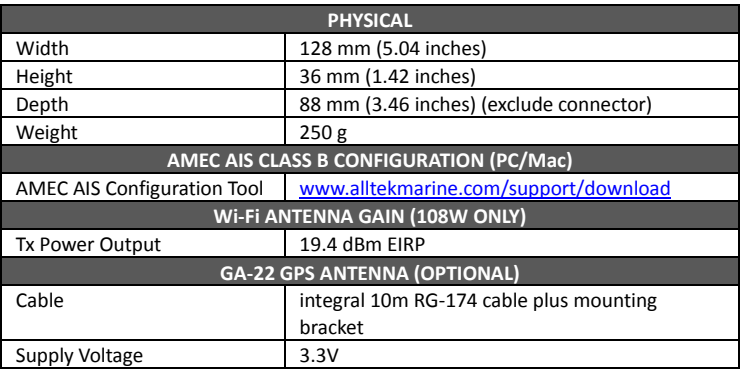

### <span id="page-48-0"></span>**5.2 Dimensions**

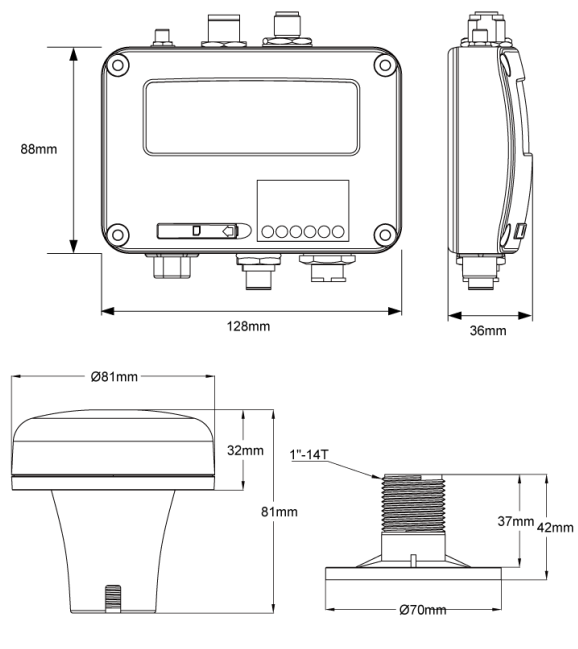

(GPS antenna GA-22 is an optional item)

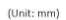

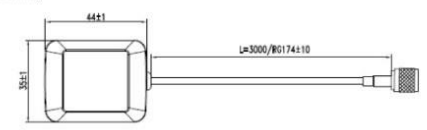

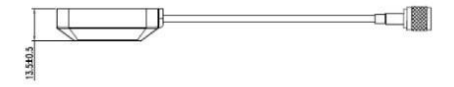

(GPS antenna PA-02 is an optional item)

 $\sim$ 

### <span id="page-50-0"></span>**5.3 NMEA 2000 PGN Information**

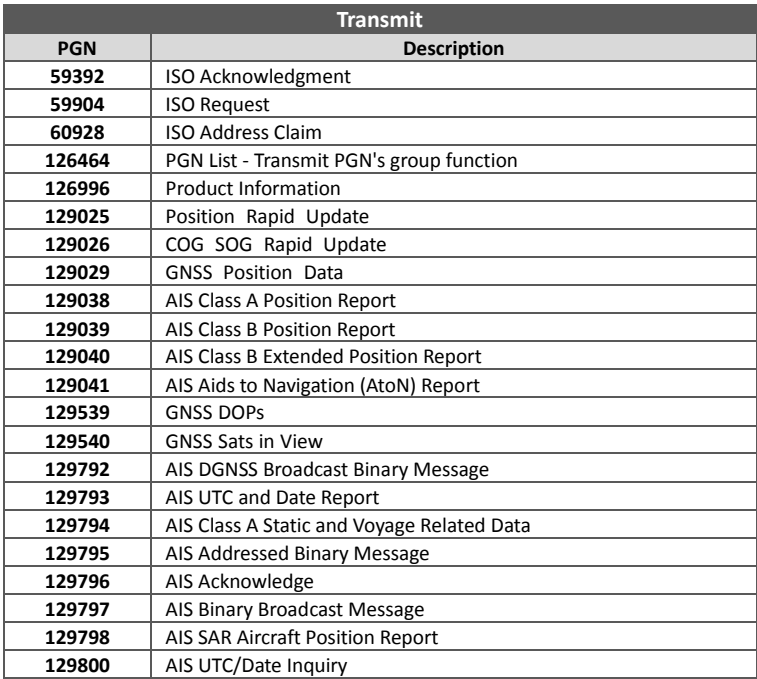

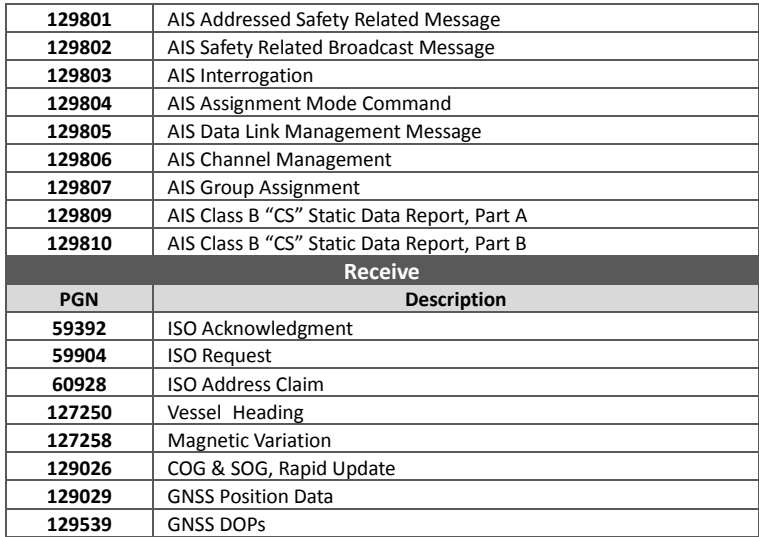

 $\sim$ 

### <span id="page-52-0"></span>**5.4 Supported NMEA 0183 Sentences**

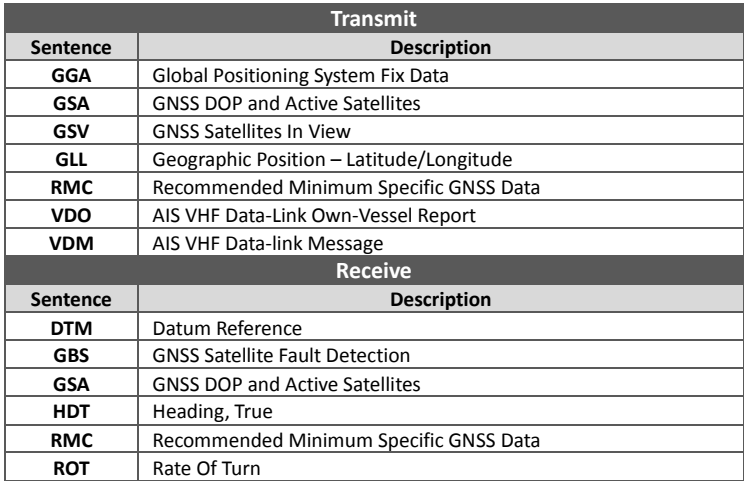

#### <span id="page-53-0"></span>6 トラブルシューティング

#### 送信LED(緑色)が点灯しません。

- © クラス B トランスポンダの送信間隔は、船舶の速度が 2 ノット未満の場 合、3 分である。速度が2ノットを超える場合、送信間隔は30秒となります。 送信のたびに、チャンネル・インジケータが素早く1回点滅します。注意深く観 察しないと、Txインジケーターの緑色の光を見逃すことがあります。
- © AIS送信には、GPSアンテナからのGPS情報が必要です。GPS情報がない と、AISはAIS信号を送信しません。GPS アンテナが正しく接続され、セット アップされていることを確認してください。

#### CAMINO-108はAIS信号を正常に受信していますが、周囲の誰も私 を見ることができません。

 AIS Class Bの送信範囲制限:AIS Class Bトランスポンダの送信範囲は、完璧な 条件下で5~7マイル。トランスポンダのAIS受信機は、通常、20~30マイル、また はそれ以上離れたクラスAの船舶を見ることができます。その主な理由は、すべての AISクラスBトランスポンダが2ワットで送信するのに対し、クラスAトランスポンダ は通常12.5ワットで送信するからです。このパワーの違いは、各トランスポンダ・ タイプの送信範囲に影響する。このため、クラスAの船舶は見えるが、クラスBの船 舶は見えない可能性がある。

 VHFアンテナの干渉:トランスポンダに専用のAIS/VHFアンテナを使用する場合 は、他のVHFアンテナや垂直の金属物から少なくとも6フィート(1.83m)離して設 置し、理想的には他のVHFアンテナとは異なる垂直面にアンテナを設置するようにし てください。いくつかのテストでは、2 つの VHF アンテナを隣り合わせに取り付け ると、両方のアンテナへの送信範囲が通常 50 ~ 70% 減少します。

 GPSが固定されていない:GPSアンテナが正しく接続されていないか、正しく セットアップされていない場合、トランスポンダは他の船舶を見ることはできます が、自分の船舶の位置を送信することはできません。すべてのAISトランスポンダ は、何らかの送信を行う前にGPSを正しく固定する必要があります。トランスポン ダーのLEDの色と状態は、ユニットが送信モードかどうかを示します。

 VHFアンテナの位置は、AIS送信範囲に直接関係します。VHFアンテナはできるだ けマストの高い位置に設置する。

#### CAMINO-108のサイレントモード(Txオフ)が機能しません。

● CAMINO-108のサイレントモードは12ピンコネクタの配線で設定できる。

#### CAMINO-108は送信しているのに、なぜAISを搭載している船舶は私の船 名が表示されるまでに時間がかかったり、まったく表示されなかったりする のですか?

 AISクラスBのユーザーは、クラスBトランスポンダがクラスAの商用トランスポ ンダほど頻繁に位置更新を放送しないことに留意すべきである。クラスBトラン スポンダと同様に、船舶名などの完全な静的情報は6分ごとに送信される が、MMSIと位置などの動的情報の更新は、船舶の移動速度が2ノットより遅い場 合、3分ごとにしか送信されない。さらに付け加えると、受信側が非標準のデュ アルチャンネル受信機(シングルチャンネル受信機)を使用している場合、完全 な条件下では、受信機はあなたの完全な静的情報を12分ごとに、あなたが係留さ れている場合はあなたのMMSIと動的情報を6分ごとに取得します。

#### チャートプロッタがデータを受信しない。

- CAMINO-108 の電源が正しく接続されていることを確認してください。
- 電源が 12V または 24V で、十分な電流容量(2A 以下)であることを確認 してください。
- CAMINO-108 とチャートプロッタの接続が正しいことを確認してくださ い。

#### 私のMMSIは他の船から受信されているが、私の船名は相手のチャートプ ロッタやPCに表示されていない。

 古いソフトウェアやAISディスプレイは、クラスBトランスポンダと完全に互換性 がない場合があります。このような場合、古い機器では、クラス B の船舶が、船 舶名のない MMSI 番号だけで表示されることがある。これは通常、受信機器がク ラスBトランスポンダからのメッセージ24静的データの処理方法を知らないこと が原因です。この問題を解決するには、海図プロッタメーカーに連絡し、ソフト ウェアのアップグレード(これらの古い海図プロッタ用)を依頼してください。

#### CAMINO-108の赤色エラーLEDが点灯しています。

 本機に有効な MMSI がない可能性があります。AISトランスポンダに有効な MMSIが正しく入力されているか確認してください。

 VHFアンテナ、GPSアンテナ、ケーブルの両方が正しく動作し、損傷してい ないことを確認してください。

#### Wi-Fiの電波が弱い理由と改善方法は?

 ルーターがクライアントデバイスから遠すぎる。Wi-Fi信号強度を改善す るために、トランスポンダをより中心的な場所に再配置してください。

- Wi-Fiシグナルをブロックしている障害物(例えば大きな金属の広がり)がある可 能性があります。トランスポンダをクライアントデバイスが設置されているエリ アの中央、またはルータとデバイスが干渉障壁のない目に見える距離にある位置 に移動してください。
- 同じ周波数帯を使用する近隣のデバイス (電子レンジ/無線電話など) が、ルー ターの2.4GHz Wi-Fi送信を妨害する可能性があります。Wi-Fi信号強度を向上さ せるには、それらの機器の動作チャンネルをチャンネル1、6または11に割り当 て直して、チャンネルの重複を避けるようにしてください。

CAMINO-108の設定や操作に問題がある場合は、service@alltekmarine.com

# <span id="page-57-0"></span>**7 ABBREVIATIONS**

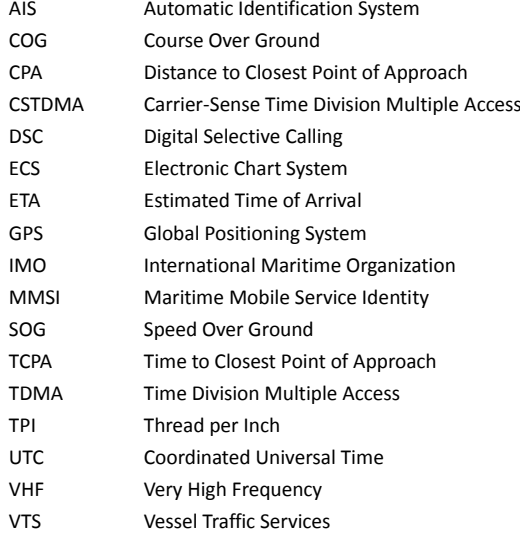

# <span id="page-58-0"></span>**8 FCC INTERFERENCE STATEMENT**

NOTE: This equipment has been tested and found to comply with part 15 of the FCC Rules. These limits are designed to provide reasonable protection against harmful interference when the equipment is operated in a commercial environment. This equipment generates, uses, and can radiate radio frequency energy and, if not installed and used in accordance with the instruction manual, may cause harmful interference to radio communications. Operation of this equipment in a residential area is likely to cause harmful interference in which case the user will be required to correct the interference at his own expense.

This device complies with Part 15 of the FCC Rules. Operation is subject to the following two conditions:

- 1) This device may not cause harmful interference, and
- 2) This device must accept any interference received, including interference that may cause undesired operation.

Any changes or modifications not expressly approved by AMEC for compliance could void of the user's authority to operate the equipment.

# <span id="page-59-0"></span>**9 RF Exposure Warning**

**WARNING:** This device generates and radiates RF electromagnetic energy and must be installed and operated according to the instructions contained in this manual. Failure to do so may result in product malfunction and/or exposure to potentially harmful levels of radio frequency radiation.

**WARNING:** Never operate this device unless it is properly connected to a VHF antenna. To maximize performance and minimize human exposure to RF energy, always mount the antenna at least 3m from the device.

The system has a Maximum Permissible Exposure (MPE) radius of 60 cm from VHF antenna, and 20cm from Wi-Fi antenna (CAMINO-108W only). This has been determined assuming the maximum power of the transmitter and using a standard half-wave monopole VHF antenna with a maximum gain of 3dBi and termination impedance of 50 ohms.

When installing the antenna and operating the equipment consider the following:

- The antenna should be mounted at a minimum vertical distance of 5m above the deck in order to meet international safety directives on Maximum Permissible Exposure (MPE). Failure to adhere to these limits could expose persons within the radius to RF radiation in excess of the recommended MPE limits.
- Higher gain VHF antennas will require a larger MPE radius.
- Do not operate the unit when anyone is within the MPE radius of the antenna.
- The antenna should not be co-located or operated in conjunction with any other transmitting antenna.

# <span id="page-60-0"></span>**DECLARATION OF CONFORMITY**

Hereby, Alltek Marine Electronics Corp. (AMEC) declares that this CAMINO-108/CAMINO-108W is in compliance with the essential requirements and other relevant provisions of Radio Equipment Directive (RED) 2014/53/EU.

A copy of the Declaration of Conformity can be obtained on-line from under "Download":

[http://www.alltekmarine.com/products\\_detail.php?bgid=2&gid=41](http://www.alltekmarine.com/products_detail.php?bgid=2&gid=41)

# <span id="page-60-1"></span>**Industry Canada Notice**

This AIS class B digital device complies with Canadian ICES-003.

Cet dispositif numérique de la AIS classe B est conforme à la norme NMB-003 du Canada.

# <span id="page-61-0"></span>**AMEC WORLDWIDE WARRANTY**

#### **Limited warranty**

Subject to the terms, conditions and limitations set forth in this Worldwide Limited Warranty (hereinafter the "Warranty"), AMEC warrants that its products, when properly installed and used, will be free from defects in material and workmanship for a period of twelve (12) months, from the date of first purchase (the 'Warranty Period') For the purposes of this warranty, 'date of first purchase' means the date that the product was purchased by the first retail customer, or by the institutional customer, or in the case of a product installed on a new vessel or any other marine related platform by a certified AMEC original equipment manufacturer (a 'AMEC OEM'), the date that such vessel was purchased by the first retail customer.

AMEC will, at its sole option, repair or replace any defective products or components returned during the Warranty Period in accordance with the terms, conditions and limitations set forth below. Such repairs or replacement will be the sole remedy of the customer under this Warranty.

#### **Standard Warranty Service**

To qualify for standard warranty service the product must be returned to a AMECcertified service agent (i) within the Warranty Period, and (ii) within thirty (30) days of the alleged product failure. Any products returned must be securely packaged and sent pre-paid and insured to AMEC or to a AMEC-certified service agent. All products returned must be accompanied by a copy of the original sales receipt to be eligible for standard warranty service.

#### **Other conditions**

This Warranty is fully transferable provided that you furnish the original proof of purchase to the AMEC -certified service agent. This Warranty is void if the seal label is removed or defaced.

THE LIABILITY OF AMEC TO A CUSTOMER UNDER THIS WARRANTY, WHETHER FOR BREACH OF CONTRACT, TORT, BREACH OF STATUTORY DUTY OR OTHERWISE SHALL IN NO EVENT EXCEED AN AMOUNT EQUAL TO THE TOTAL PURCHAE PRICE OF THE PRODUCT GIVING RISE TO SUCH LIABILITY AND IN NO EVENT SHALL AMEC BE LIABLE FOR SPECIAL, INCIDENTAL, CONSEQUENTIAL OR INDIRECT DAMAGES OR LOST OF GOODWILL, REPUTATION, LOSS OF OPPORTUNITY OR INFORMATION, DATA, SOFTWARE OR APPLICATIONS.

In the event that any term or provision contained in this Warranty is found to be invalid, illegal or unenforceable by a court of competent jurisdiction, then such provision shall be deemed modified to the extent necessary to make such provision enforceable by such court, taking into account the intent of the parties.

All AMEC products sold or provided hereunder are merely aids to navigation. It is the responsibility of the user to exercise discretion and proper navigational skill independent of any AMEC product.

#### <span id="page-63-0"></span>付録 シリアルポートの決定方法

PC/ノートPCにシリアルポートがない場合、RS232-USBアダプタを使用すること ができます。接続に適切なシリアルポートを調べるには、以下の手順に従ってくださ い。

#### Windows 10およびWindows 11

Windowsボタン+Sをクリックし、検索ボックスに「デバイスマネージャー」と入力 します。ポート(COM & LPT)を展開し、ポート番号を以下の形式(COMXX)で括弧内 に数字で表示します。

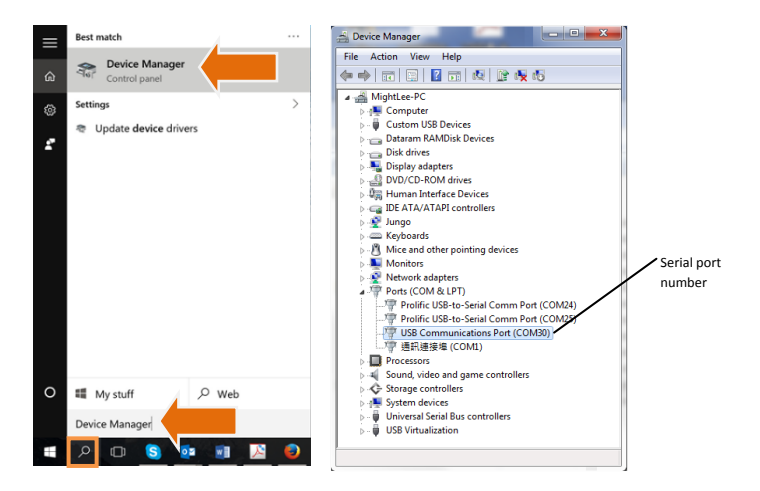

### **Alltek Marine Electronics Corporation** 14F-2, No. 237, Sec. 1, Datong Rd., Xizhi Dist., New Taipei City, 22161, Taiwan

Tel: +886 2 8691 8568 Fax: +886 2 8691 9569 Email: service@alltekmarine.com Website: www.alltekmarine.com